## — tïny tracker ——

| How to Customising Curriculum Content                                                                                                    |                                                                                                    |                                                                                                    |  |  |
|----------------------------------------------------------------------------------------------------|----------------------------------------------------------------------------------------------------|----------------------------------------------------------------------------------------------------|--|--|
| 1.                                                                                                    | From the Settings page, click on<br>Configuration from the left-hand tool<br>bar.                                                                                                 | Image: Section Provide Section Provide Section                      |  |  |
| 2.                                                                                                    | Click on the Curriculum Settings tab at the top of the page.<br>Ensure the curriculum you want is turned on Tiny Tracker (1) from Educater On?<br>Then select Customise Content 🚓 | thy trader # suggestifuly statutated J 0200 % 0001                                                                                                    |  |  |
| 3.                                                                                                    | Once the curriculum template has<br>loaded, click Edit in the bottom<br>righthand corner.                                                                                         | Importanting factories     2000 000 00001       Importanting factories     Reports       Importanting factories     Reports       Importanting factories     Reports       Importanting factories     Reports       Importanting factories     Reports       Importanting factories     Reports       Importanting factories     Reports       Importanting factories     Reports       Importanting factories     Reports       Importanting factories     Reports       Importanting factories     Reports       Importanting factories     Reports       Importanting factories     Reports       Importanting factories     Consulter Statement: Blackard       Importanting factories     Consulter Statement: Blackard       Importanting factories     Consulter Statement: Blackard       Importanting factories     Consulter Statement: Blackard       Importanting factories     Consulter Statement: Blackard       Importanting factories     Consulter Statement: Blackard       Importanting factories     Consulter Statement: Blackard       Importanting factories     Consulter Statement: Blackard       Importanting factories     Consulter Statement: Blackard       Importanting factories     Consulter Statement: Blackard       Importanting factories     Consulter Statement: Blackard   <                                                                                                    |  |  |
| If the curriculum content has been created by Educater and marked with "from Educater" in the title, once<br>you save any changes to the curriculum content or how it is structured, Tiny Tracker will create a copy of<br>the original template to continue working on. This way, if you decide later that you want to abandon any<br>changes, you can revert back to the original version of the curriculum.<br>If you are making changes to the assessment framework – <i>for example, the number/name of the</i><br><i>judgements,</i> Tiny Tracker will override the current settings without needing to make a copy. |                                                                                                    |                                                                                                    |  |  |
| 4.                                                                                                    | Depending on your screen size, you<br>may have a help guide on the right-<br>hand side to help explain each of the<br>sections, or it may be at the bottom of<br>the screen.      | Image: Control of the state of the state of th |  |  |

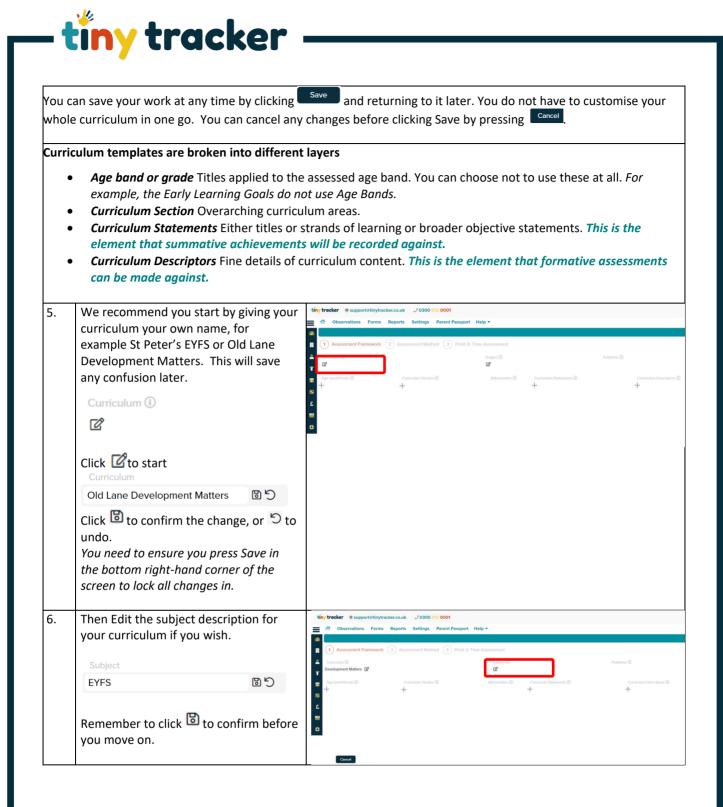

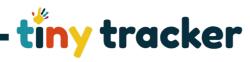

all the objectives associated with it. You can choose to copy just the curriculum structure or include the assessment for each curriculum area as

well.

7.

## Editing Age Bands Now you can edit the age bands for your curriculum. This could be by pupil age or year group, for example. Simply click on an existing age band to edit the details. Title: the name of the age band Abbreviation: how it will appear on certain screens and reports Age Range: the typical age in months Title Abbreviation for a child accessing this age band. Age band/Grade 🛈 Click <sup>5</sup> to undo. 0-3 + adds a new age band. Add the basic **≜** 48 Min (Months details for the first age band. 5 Nursery 1 allows you to re-order age bands Nursery 2 and all the content they contain. Reception 🔄 will remove all age bands and merge 日代日 十 前 all of the content together. Typical $^{ m \&}$ will merge the current age band and Age Range all of the curriculum statements with the one above or below it. <sup>C</sup> will copy the current age band and

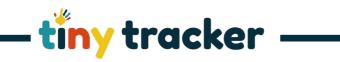

| 8. | Editing the Content                                                                                                    |                                                                                                    |
|----|----------------------------------------------------------------------------------------------------|----------------------------------------------------------------------------------------------------|
|    | To edit the curriculum strands within an<br>age band, first choose the age band you<br>want to edit – this then opens the<br>strands it already contains.<br>Depending on your screen size, this may<br>be the next section along, or<br>underneath the age bands.                                          | timy tracker * supported trackarcask \$2000 502 6021                                                                                                    |
|    | Click on a Curriculum Section to begin,<br>then Edit the basic details, if required.                                                                                                    | Title Abbreviation                                                                                                    |
|    | <b>Title:</b> the name of the strand or area <b>Abbreviation:</b> how it will appear on certain screens and reports <b>Colour code:</b> how it will be coded on the screen – <i>clicking on the box will open the colour picker screen.</i>                                                                 | Prime Areas<br>Prime Areas<br>Colour<br>Code<br>Abbreviation                                                                                                    |
|    | Click the <sup>9</sup> to undo.                                                                                                    | #65b7ed                                                                                                    |
|    | Click $+$ to add a new curriculum strand.                                                                                                    | 0                                                                                                    |
|    | will merge the objectives in the<br>current strand with the one above or<br>below it.                                                                                                    |                                                                                                    |
|    | will copy the current section and all<br>the curriculum content associated with<br>it.<br>You can choose to copy just the<br>curriculum structure or include the<br>assessment for each curriculum area as<br>well.                                                                                         | Curriculum Section      Abbreviation      Prime Areas     Prime     Specific Literacy and Maths     L&M     Specific Other     Other     Section Name     Abbreviation                                                                                                    |
| 9. | For each area of the curriculum, you<br>can now Edit, Add or Delete curriculum<br>statements or strands within that area,<br>for example, Communication and<br>Language, Physical Development etc.<br>Depending on your screen size, this may<br>be the next section along, or<br>underneath the age bands. | Wry tracker:       # US000 (12 000)         Constrained:       Formation:         Formation:       Formation:         Formation: |
|    | Click the statement to begin editing.                                                                                                    |                                                                                                    |

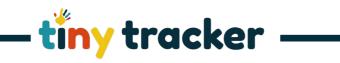

| 10. | Edit the basic title details for the first curriculum statement/strand you wish                                                                                                    | Curriculum Statements (1)                                                                                                    |
|-----|----------------------------------------------------------------------------------------------------|----------------------------------------------------------------------------------------------------|
|     |                                                                                                    | Communication and Language                                                                                                    |
|     | to Edit.                                                                                                    | PSED Label                                                                                                    |
|     | 2                                                                                                    |                                                                                                    |
|     | Click <sup>5</sup> to undo.                                                                                                    |                                                                                                    |
|     |                                                                                                    | Physical Development 1                                                                                                    |
|     | Click 🕇 to add a new curriculum strand.                                                                                                    | ඩ් යි <del>- 1</del>                                                                                                    |
|     | will merge the objectives in the<br>current strand with the one above or<br>below it.                                                                                                    |                                                                                                    |
|     | will copy the current strand and all<br>the objectives associated with it.<br>You can choose to copy just the<br>curriculum structure or include the<br>assessment for each curriculum<br>statement/strand as well. |                                                                                                    |
| 11. | For each curriculum statement/strand,                                                                                                    | tivy trader # supportutity function.com                                                                                                    |
|     | you can now Edit, Add or Delete the                                                                                                    | Ty Uneversities Future settings Patternesson map *      Type Second Second      Type Second Second Sec |
|     | finer details or objectives for that                                                                                                    | Constant     Constant      |
|     | particular age band.                                                                                                    | Aprilation      Aprilation      Aprilation      Contraction before     Aprilation     Aprilation     April |
|     | Click to add each new descriptor.<br>You can copy and paste them in<br>individually if that is quicker.                                                                                                    | Construction     Stands - Anan     Fands     Period to advance of demonstrate of demonstrate of d                                        |
|     | allows you to drag and change the order of a descriptor.                                                                                                    | Turn towards damiliar sounds.<br>They are also startled by loud noises<br>They accurately locate the source of a familiar person's voice, such as Label                                                                                                    |
|     | Label 🛛 marks the descriptor as a heading.                                                                                                    |                                                                                                    |
| 12. | When you have finished, click Save.                                                                                                    | Stay tracker         # supportstorproduction.it         J 0000 SIG 0001         •           •         Ø         Observations         From: Sparse Sensing, Farent Prospert 140p *         •           •         Ø         Ø         Observations         Formas Farent Prospert 140p *         •                                                                                                    |
|     | Now your Assessment Framework is<br>complete, you are then ready to move<br>onto customising the Assessment<br>Method.                                                                                              | Origination of the former of the former |
|     | Click to continue.                                                                                                    |                                                                                                    |
|     | The <b>Setting Your Assessment Method</b><br>helpsheet will guide you through the<br>next stage.                                                                                                    |                                                                                                    |